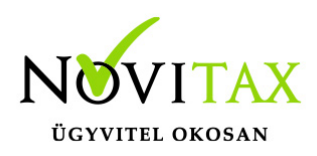

# **TAXA 2022. évi 23.05-ös verzió**

#### **Érvényességi dátumok**

Demó verzió érvényessége: **2022.02.28**. Regisztrált verzió érvényessége könyvelő programok: **Nincs időkorlát** Regisztrált verzió érvényessége bérszámfejtő program: **Nincs időkorlát** Regisztrált verzió érvényessége számlázó programok: **Nincs időkorlát** Program verzió érvényessége: **2023.03.31.**

#### Programrendelés 2022. évre

Szeretnénk megkímélni Önöket attól, hogy a programátvételi lapot esetleg feleslegesen kitöltsék és visszajuttassák részünkre. Ezért a programhasználati szándékukat folyamatosnak tekintjük, amelyet nem tör meg az évváltás. 2022. évre vonatkozóan tehát csak akkor kell programátvételi lapot kitölteni, ha az előző évhez képest változnak a programhasználat feltételei, esetleg a programot rendelő cég adataiban van változás, vagy az előző években még nem használtak NOVITAX programot.

A honlapon kitöltött programátvételi lapok adatai azonnal bekerülnek szerződés nyilvántartásunkba, ezért kérjük, hogy lehetőleg a honlapon közöljék megváltozott programhasználati szándékukat.

#### **Programregisztráció**

Ahogy azt már megszokhatták, a honlapunkról valamennyi programunk, így a 2022. évi is csak demo verzióban tölthető le. A demo verzió 2022. január és február keltezésű bizonylatokat fogad el. A feldolgozási határidő meghosszabbításához tehát a 2022. évi programokat is regisztráltatni kell, a regisztráció feltétele az esedékes programhasználati díjak megfizetése.

A regisztrációs eljárás részletes leírását az alábbi bejegyzésben találják:

[Regisztráció!](https://tudastar.novitax.hu/wintax-programok-online-regisztralasa/)

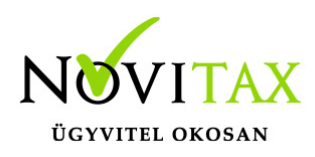

### **TAXA 2022. évi 23.05-s verzió legfontosabb változásai**

- 2229 bevallás
- 22SZJA bevallás
- TAONY aktív
- K102 adatszolgáltatás aktív
- Évzárás menüpont ismét aktív
- 500km/hó átalány
- Üzemanyag: piaci ár
- Iparűzési adó
- KATA nyilatkozatok automatikus zárása a partnertörzsben
- Beállítások/Adó beállítások/Egyéb adók: Átalányos előleg számítás
- 22KATA 2022.09.01-től
- Átalányadózó jövedelme utáni szja
- 2022. évi XIII. törvény a Kisadózó vállalkozások tételes adójáról
- 22KATA bevallás
- KATA-s váll-nak juttatott összegek és adójuk
- Gyakori kérdések: régi kata, új kata, átalányadó, programhasználat nem egész éves TAXA haszálatnál
- Teendők ha egy vállalkozás kilép a katv. hatálya alól
- Teendő, ha a szállító kilép a katv. hatálya alól
- Honlapunkon megtalálható az átalányadó kalkulátor
- Kimutatások/Adó/Átalányadós bevételek

### **2229 bevallás**

[Bővebben!](https://tudastar.novitax.hu/29-bevallas-az-egyeb-szervezeteknek-az-egyszeres-konyvviteli-programban/)

### **22SZJA bevallás**

Bár a bevallás január 11-én jelent meg, de ügyfeleink szeretnék a május 22-én határidős bevallásokat már elkészíteni. Így lehetőség van a bevallás elkészítésére a programon belül, de a bevallás még fejlesztés alatt van. Így kérjük a felhasználókat, hogy fokozottan ellenőrizzék az

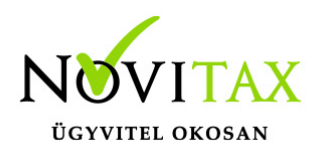

adatokat.

Az ellenőrzésre továbbá azért is szükség van, mert a 2022. évközi változások miatt nem csak az évek közötti adózási mód változások száma, hanem az évközi adózási módok száma is megnövekedett.

Mielőtt a bevallások elkészítését megkezdik az alábbi leírást szíveskedjenek áttekinteni!

[SZJA bevallás az](https://tudastar.novitax.hu/szja-bevallas-az-egyszeres-konyvviteli-programban-2022/) [egyszeres](https://tudastar.novitax.hu/szja-bevallas-az-egyszeres-konyvviteli-programban-2022/) [könyvviteli](https://tudastar.novitax.hu/szja-bevallas-az-egyszeres-konyvviteli-programban-2022/) [programban 2022.](https://tudastar.novitax.hu/szja-bevallas-az-egyszeres-konyvviteli-programban-2022/)

Probléma esetén a konkrét állományt javasoljuk az egyszeres@novitax.hu mail címre megküldeni. Kérjük hivatkozzanak konkrét bizonylatokra (partner, biz.szám, bruttó érték, dátumok). Illetve jelezzék, hogy Önök szerint hogyan lenne helyes.

### **TAONY menüpont aktív K102 adatszolgáltatás aktív**

[Bővebben!](https://tudastar.novitax.hu/a-kifizeto-altal-kisadozo-vallalkozasnak-juttatott-bevetele-utani-40-szazalekos-merteku-ado-kezelese-az-egyszeres-konyvviteli-programban/)

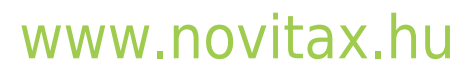

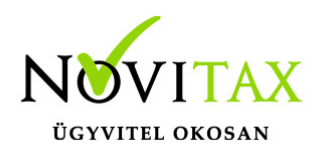

### **Évzárás menüpont ismét aktív**

A 2023. év nyitása előtt kérjük az egyszeres könyvviteli programon belül az Évzárás menüpontot lefuttatni.

Az évzárás törölhető az "Adatok törlése" menüpontban.

Javasoljuk a menükezelőben a következő évi adózásra vonatkozóan a beállítások ellenőrzését. (pld. pfi áfa, alanyi mentesség, adózási mód….)

#### **500km/hó átalány**

A járműhöz 1 üzemanyag adható meg a törzsadatoknál.

A decemberi hó közép változás miatt (2022.12.06. hatósági ár – piaci ár!) ha arányosítani szükséges, akkor a felhasználó az alábbiak szerint teheti meg:

A megtett utat arányosan rögzíti, és a piaci árral elszámolható időszaknál átírja a hatósági árat piaci árra.

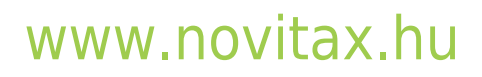

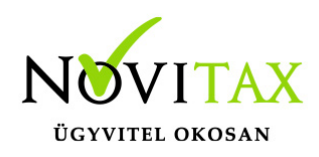

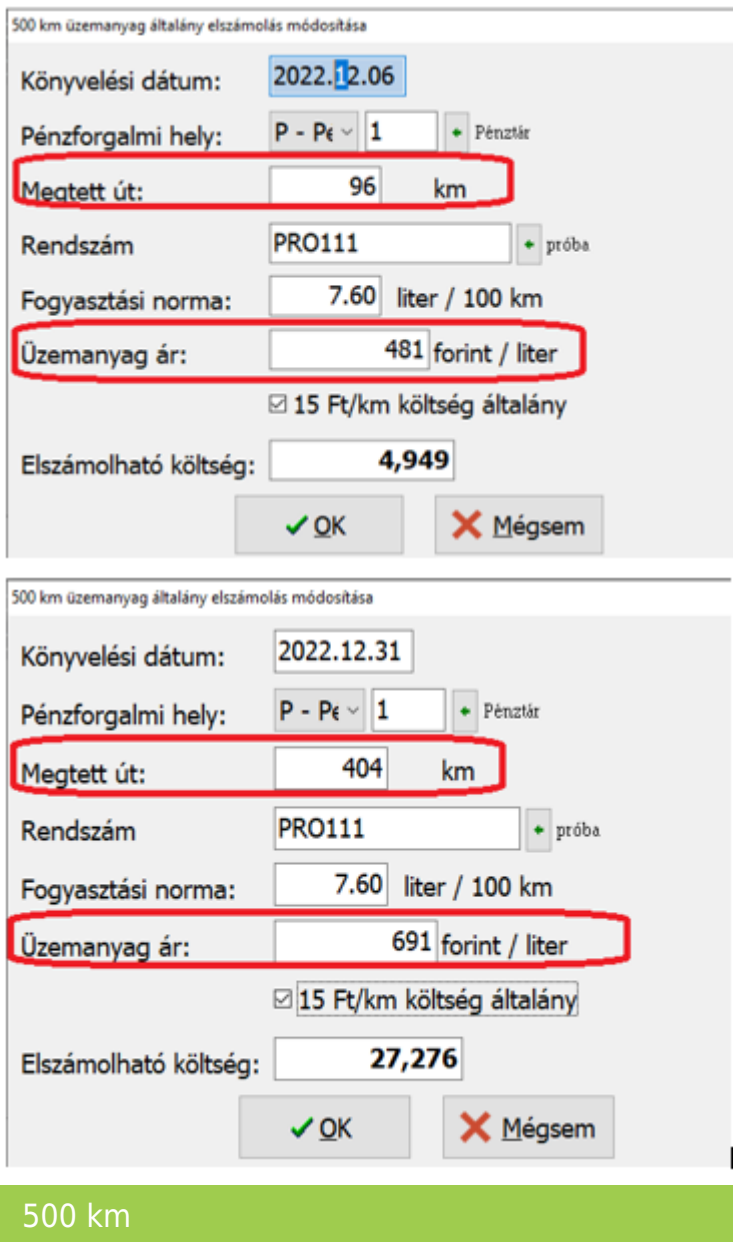

### **Üzemanyag : piaci ár**

### [www.novitax.hu](http://www.novitax.hu)

1105 Budapest, Gitár utca 4. | Tel.: (+36 1) 263-2363 | E-mail: [novitax@novitax.hu](mailto:novitax@novitax.hu)

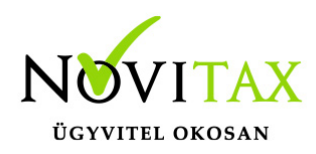

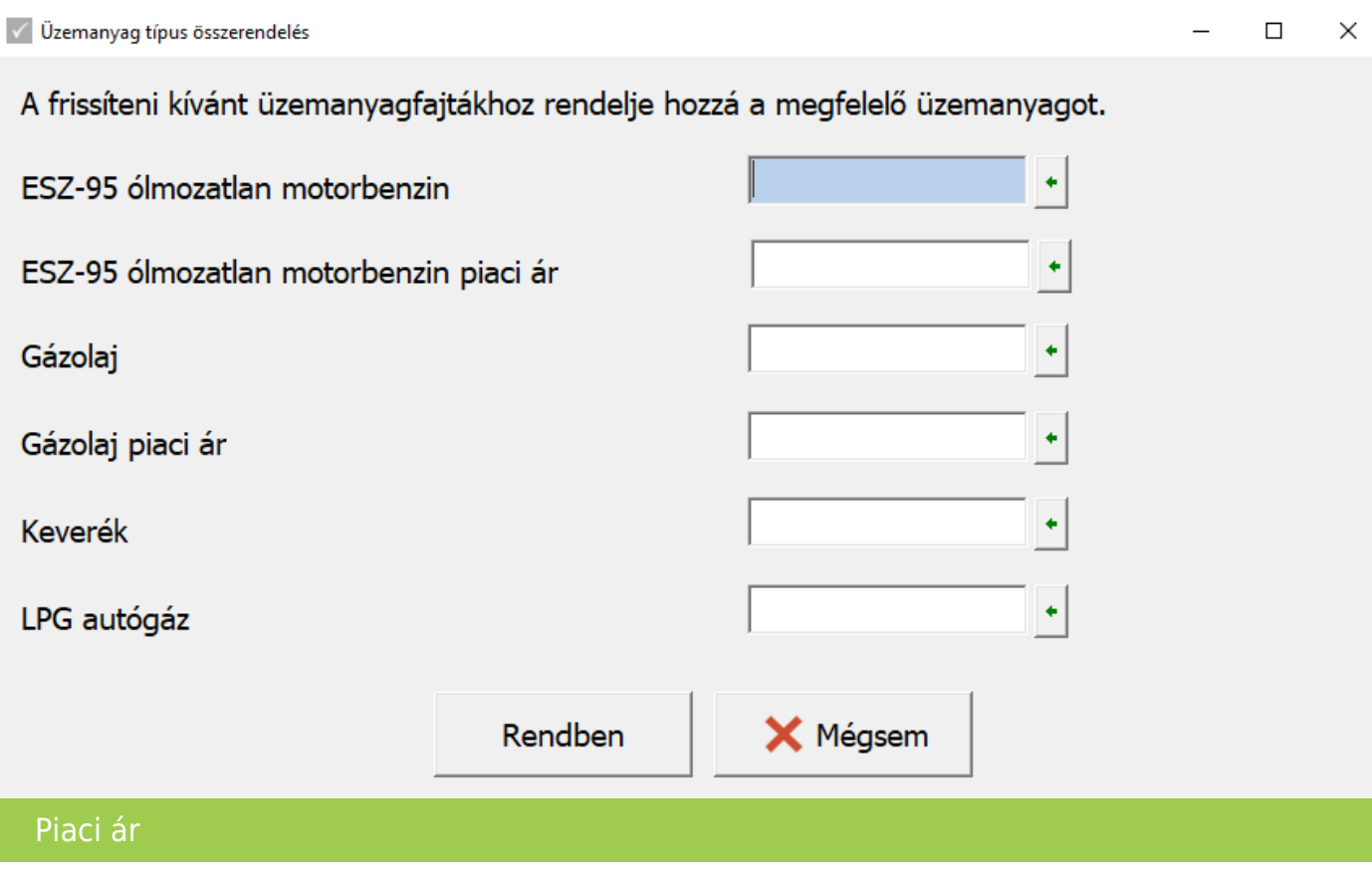

#### **Iparűzési adó**

[Bővebben!](https://tudastar.novitax.hu/iparuzesi-ado-az-egyszeres-konyvvitelben-2022-tol/)

### **KATA nyilatkozatok automatikus zárása a partnertörzsben**

A Főmenü / Egyéb menüben a Katás partnerek nyilatkozatának csoportos zárása (2022.08.31) menüpontot elindítva a program zárni tudja a katás nyilatkozatokat 2022.08.31-i dátummal, amennyiben azok kezdő időpontja 2022.09.01 előtti.

### **Beállítások/Adó beállítások/Egyéb adók: Átalányos előleg számítás**

Lehetőség van az egyszeres könyvviteli programban beállítani, hogy az átalányadózó vállalkozóknál az adó a TAXA-ban számítódjon (adóelőleg listán és adószámlán) vagy a bér programból kerüljön át a bérfeladással.

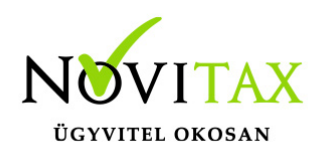

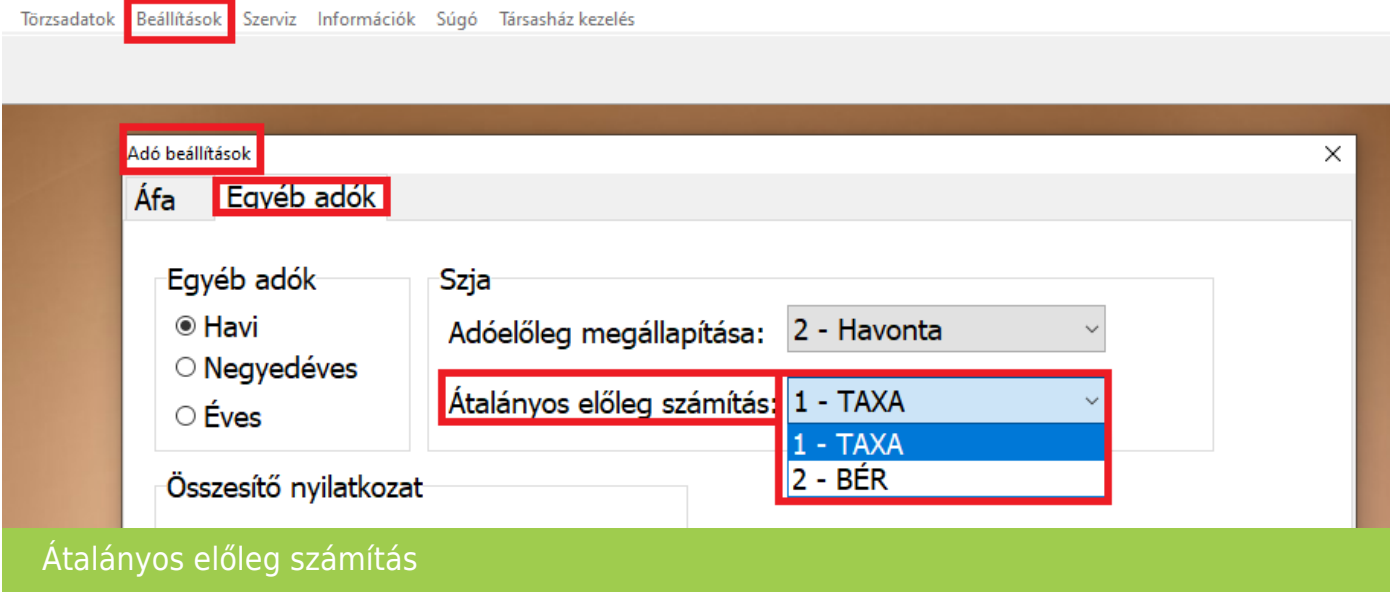

Kérjük a legközelebbi belépéskor állítsák be a használatnak megfelelően.

Eddig a TAXA számolta az adóelőleget. Azok a felhasználók akik a bér programot is használják átalányadózó egyéni vállalkozóknál, azoknál javasolt a bérből történő átvétel.

Javasoljuk átalányadózás esetén az Adóelőleg megállapítást "Havi"- ra állítani.

A beállítást javasoljuk egész évre azonosan használni. Azok a vállalkozások akik nem egész évben voltak átalányadózók (évközi adózási mód váltás) fokozottan ellenőrizzék a beállítást.

Ha a beállítás TAXA, akkor az egyszeres program adónál a a jövedelemből számol. A családi kedvezményt tudja maximum figyelembe venni az egész évben átalányadózóknál.

A bér program az egyszeres könyvviteli programból átveszi az átalányadós jövedelmet.

A bér program az adót pontosabban tudja számítani, mivel több információval rendelkezik. (családi kedvezmény, egyéb kedvezmények…stb)

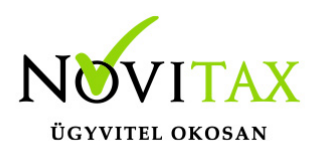

[Bér programról bővebben!](https://tudastar.novitax.hu/atalanyadozo-egyeni-vallalkozo-szamfejtese/)

### **22KATA 2022.09.01-től**

A bevallásnál már lehetőség van jelölni az "Új kata"-t. Ebben az esetben a bevallás 2022.09.01 utáni időszakra készül el.

22KATA-02. lapot a 2022.09.01. utáni időszakra már nem kell tölteni.

### **Átalányadóz jövedelme utáni szja**

Átalányadózós időszakban az adóelőleg lista számolja a jövedelem után a személyi jövedelemadót. Az a felhasználó aki a bért is használja, annak a bérfeladással is érkezik szja. Kérjük korrigálják. Folyamatban van egy fejlesztés. A felhasználó állíthatja majd, hogy az egyszeres számolja vagy a bérből érkezzen bérfeladással a vállalkozó jövedelme utáni szja. Illetve tervezett fejlesztés még, hogy a bér program az egyszeres programból átveszi az átalányadós jövedelmet.

### **2022. évi XIII. törvény a Kisadózó vállalkozások tételes adójáról**

Főbb változások:

2022.09.01-től hatályukat vesztik a kisadózó vállalkozások tételes adójának (régi kata) szabályai, ezért jelenlegi kisadózóknak 2022.08.31-én a törvény erejénél fogva megszűnik a kisadózó alanyiságuk.

2022.09.30-ig el kell készíteni a záró bevallásokat. A program az adózási mód változás miatt nyitott (nem kifizetett) bevételeket (teljesítési dátum figyelembe vételével) is figyelembe veszi!

A bevételi határoknál a program akkor kezeli a havi 1 illetve 1,5 millió forintos határt helyesen, ha a kisadózásba való be- és kilépés dátuma helyesen töltve van, vagy helyesen üres.

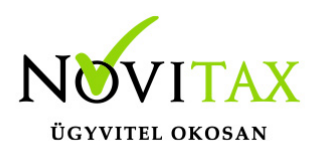

A jogcímek a programban nem változtak az új adó szempontjából.

Ha olyan bevételt könyvel a felhasználó, amely nem számít bevételnek, azt javasoljuk a 125 "Kata alapba be nem számító bevétel" jogcímre könyvelni. (Folyószámlásan is lehet könyvelni!)

További nem kisadózó bevétel jellegű jogcímek:

#### **125,138,141,150,151,152,153,154,155,156,157,158,159,162,163,165,166,167,196,21 9,221,226,483,484,485,486,487,489,511,512**

2022.09.01-től már csak a legkisebb gazdasági teljesítményű, saját termékeikkel, szolgáltatásaikkal közvetlenül a lakosságot kiszolgáló egyéni vállalkozások választhatják a továbbiakban ezt az adónemet.

Értékhatár havi 1,5 millió illetve évi 18 millió forint.

Csak főállású egyéni vállalkozó lehet kisadózó.

Nincs lehetőség emelt összegű adót fizetni.

3 millió forint feletti bevétel után nincs 40%-os mértékű adó.

Kérjük felhasználóinkat a bér és kettős könyvviteli programok verzió információit is olvassák el a számfejtés, könyvelés megkezdése előtt!

### **22KATA bevallás**

Jelen pillanatban a 2022.08.31-ig időszakra készül el a bevallás.

Az új kata bevallás későbbiekben lesz elérhető.

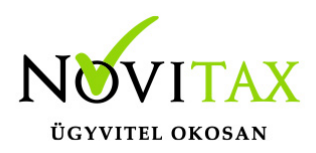

### **KATA-s váll-nak juttatott összegek és adójuk**

A lista az összes bejövő nyitott bizonylatot, aminek a minősítése kisadózó (+kapcsolt váll.) a kiegyenlítéstől függetlenül 8. hónapban szerepelteti.

### **Gyakori kérdések: régi kata, új kata, átalányadó, programhasználat nem egész éves TAXA használatnál**

A program a kisadóz 40%-os adójának számítását már 1 illetve 1,5 millió forint/hó figyelembe vételével végzi, ha a felhasználó helyesen adja meg a kata belépés és kilépés dátumát.

Példák:

Első:

Kisadózás belépés dátuma 2019.01.01. Kilépés dátuma: 2022.07.31.

Ebben az esetben ha nem volt további kieső időszak, akkor az adómentes határ 7\*1 millió forint.

Második:

Kisadózás belépés dátuma 2019.01.01. Kilépés dátuma: 2022.08.31.

Ebben az esetben ha nem volt további kieső időszak, akkor az adómetes határ 8\*1,5 millió forint.

Harmadik:

Kisadózás belépés dátuma 2019.01.01. Kilépés dátuma: 2022.10.31.

## [www.novitax.hu](http://www.novitax.hu)

1105 Budapest, Gitár utca 4. | Tel.: (+36 1) 263-2363 | E-mail: [novitax@novitax.hu](mailto:novitax@novitax.hu)

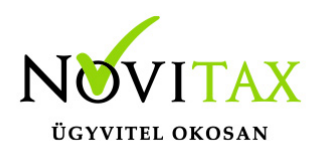

Ha sem a régi katv. hatálya alatt, sem az új alatt nem volt kieső időszak, akkor a régi katv. hatálya alatt a program 8\*1,5 millió forint, az új katv. hatálya alatt 2\*1,5 milliós határral számol.

Problémák esetén (számítás…stb) kérjük a hiba konkrét leírását illetve az állomány mentését az egyszeres@novitax.hu mail címre szíveskedjenek megküldeni.

Kieső időszakok a Beállítások/Adó beállítások/Egyéb adók fülön adhatóak meg.

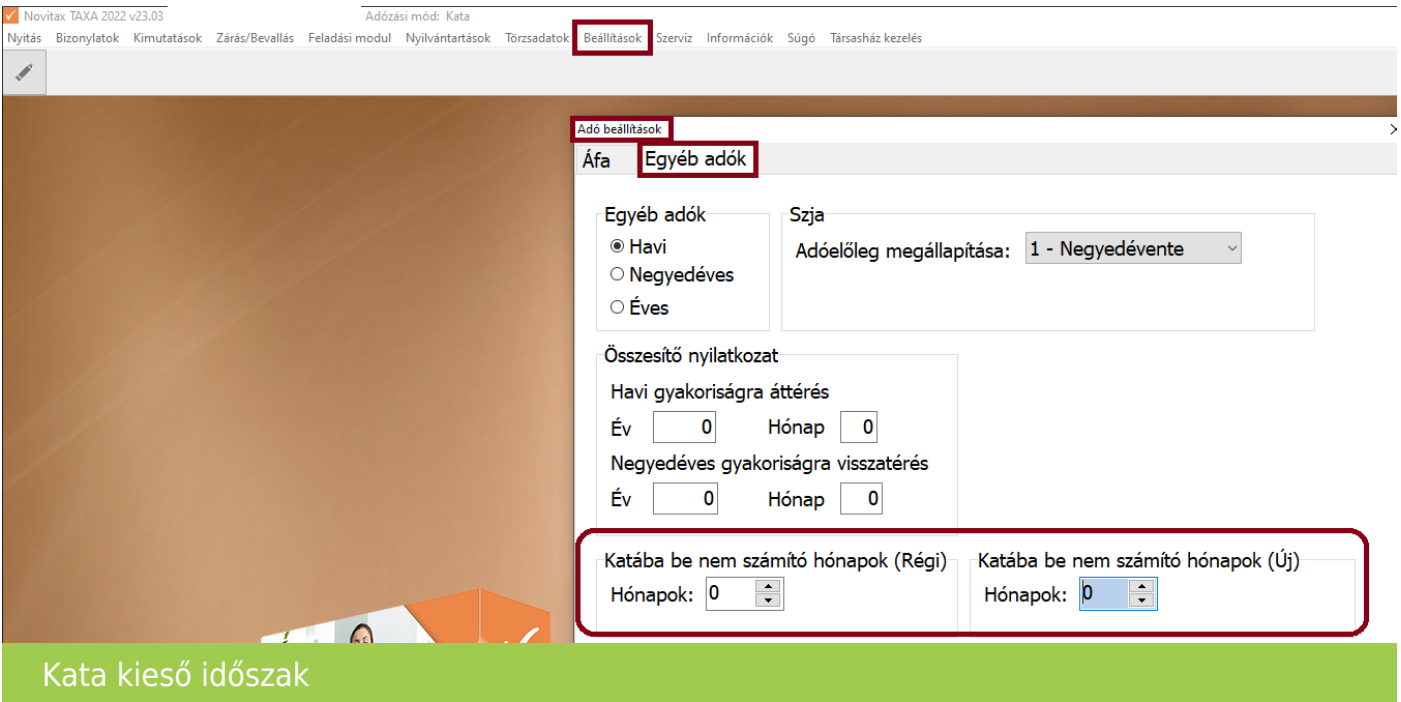

Azok a vállalkozások akik 2022.09.01-től is a kisadózást választják a 2022.08.31-ig elkészülő bevallásukba automatikusan begyűjtésre kerülnek a nyitott számlák.

(A program azokat a nyitott számlákat gyűjti be, melyek teljesítése kisadózó időszakra esik.)

Az évközi jogszabályi változások miatt javasoljuk az alábbiak tanulmányozását:

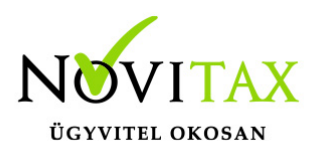

#### [Átalányadózás](https://tudastar.novitax.hu/atalanyadozo-egyeni-vallalkozasok/)

Az új felhasználóknak, akik nem január 1-től használják a programunkat hasznos információkat tartalmazhat az alábbi bejegyzés.

[Hogyan nyisson a felhasználó, ha év közben szeretné elkezdeni használni az egyszeres](https://tudastar.novitax.hu/hogyan-nyisson-a-felhasznalo-ha-ev-kozben-szeretne-elkezdeni-hasznalni-az-egyszeres-konyvviteli-programot/) [könyvviteli programot?](https://tudastar.novitax.hu/hogyan-nyisson-a-felhasznalo-ha-ev-kozben-szeretne-elkezdeni-hasznalni-az-egyszeres-konyvviteli-programot/)

#### **Teendők ha egy vállalkozás kilép a katv. hatálya alól**

[Bővebben!](https://tudastar.novitax.hu/teendok-ha-vallalkozas-kilep-katv-hatalya-alol/)

#### **Teendő, ha a szállító kilép a katv. hatálya alól**

Ha a szállító kilép a katv. hatálya alól, akkor a Törzsadatok/Partnerek-nél a Pénzügyi adatok fülön, a "Partner által adott nyilatkozatok"-nál meg kell adni a kilépés pontos dátumát.

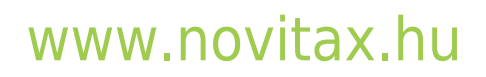

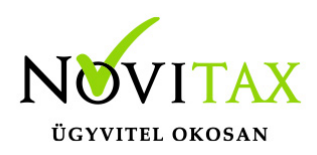

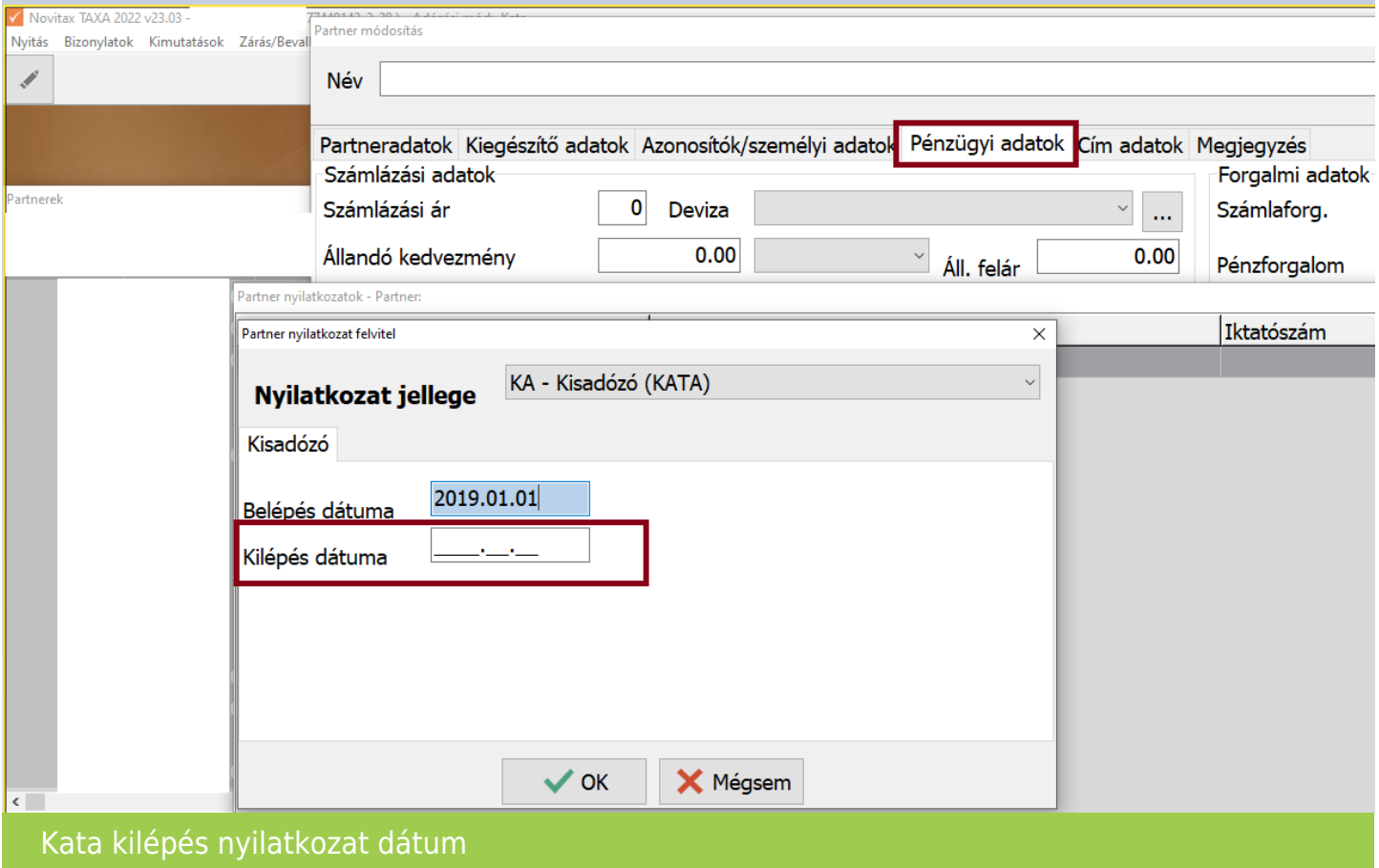

#### **Honlapunkon megtalálható az átalányadó kalkulátor**

[Átalányadós egyéni](https://novitax.hu/kalkulator/atalanyados-egyeni-vallalkozo-ado-es-jarulek-szamitas/) [vállalkozó adó- és](https://novitax.hu/kalkulator/atalanyados-egyeni-vallalkozo-ado-es-jarulek-szamitas/) [járulék számítás](https://novitax.hu/kalkulator/atalanyados-egyeni-vallalkozo-ado-es-jarulek-szamitas/)

#### **Kimutatások/Adó/Átalányadós bevételek**

Új lista az átalányadós időszakra az "Átalányadós bevételek".

A lista jelenleg fejlesztés alatt van. Probléma esetén kérjük az egyszeres@novitax.hu mail címre küldjék meg a konkrét esetet. (Partner, bizonylatszám, bruttó érték, kiegyenlítések dátumai, bizonylatszámai. A pontos hiba beazonosítás miatt a mentési állományt. )

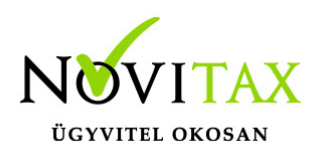

### **Egyéb fontos információk:**

Jogcímek utólagos nyitása:

Törzsadatok/Saját jogcímek menüpontban nem a megfelelő jogcímek találhatók. Esetleg a nyitás hibaüzenetet ad, hogy a nyitott számlákat nem tudja megnyitni, mert hiányoznak jogcímek.

Honlapunkon a Tudástárban az Egyszeres könyvvitel alatt bővebb leírás található.

<https://tudastar.novitax.hu/jogcimek-utolagos-nyitasa-az-egyszeres-konyvvitelben/>

Pénzforgalmi áfából ki- és belépés:

Kérjük, aki ki vagy belép a pénzforgalmi áfá-ba a nyitó és elő évi záró bizonylatait ellenőrizze, és a jogszabálynak megfelelően rendezze az előző év utolsó és a tárgyév első áfa bevallásában! Előző évben beállítandó a könyvvezetés/adózás fülön a következő évi adózás.

Menükezelővel kapcsolatos beállítások:

A TAXA-ban leggyakrabban könyvelt adózási módok példákkal, előző évi zárásra és tárgyévi nyitásra való tekintettel:

2021-ben a záráskor megadható az "Adózási mód a köv. évtől". Beállítása fontos a pontos nyitás miatt. De ha a felhasználó 2021-ben elmulasztotta, akkor a nyitás során még korrigálhat.

Következő évi adózási formák:

- Vállalkozói személyi jövedelemadó
- Egyéni v. átalány 20% v. 60% v. 10%
- Őstermelői átalány 10%
- Kisadózó tételes adó (társaságoknak!)
- Társasági adó (TAXTA egyéb szervezet esetében)

Ezekben az esetekben a program 2022. évre is az egyszeres könyvviteli programot nyitja meg.

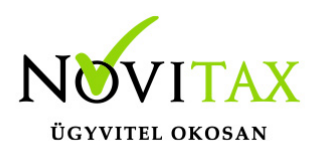

Ha a társaság 2021-ben társasági adóval vagy kivával adózott és 2022-re katát választ, akkor 2022-től a Win-Tax rendszer TAXA programja fogja a kata bevételi nyilvántartást vezetni.

2022-től is fontos a menükezelőben a Könyvvezetés, adózás fülön az adatokat pontosan beállítani!!!

A felhasználónak a gépi nyitásnál ellenőriznie kell, hogy ezek az adatok a választott adózási módjának megfelelően lettek-e átnyitva.

Ami idén is nagy figyelmet igényel a katás vállalkozás kezelése a TAXA-ban.

Lényeges, hogy a "Kisadózó tételes adó belépés" dátuma ki legyen töltve.

A vállalkozás év közben is beléphet és kiléphet, de ezekben az esetekben a be – és kilépés dátumát pontosan kell tölteni illetve meg kell adni a kata kilépés okát.

Lehet olyan vállalkozás is, aki tárgyévben szja-sként indul, majd belép és kilép a katába/ból és visszalép a szja alá.

Ahhoz hogy az 53 bevallásán az adatok helyesen kerüljenek kitöltésre fontos a dátumok pontos rögzítése. A katás időszak pontos meghatározása még azért is fontos, hogy a "Kata bevételi nyilvántartásra" csak a katás időszak bevételei kerüljenek rá, és a 12 millió forint időarányosan mint határ pontosan számítódjon és a 40%-os + adó megfelelő adóalapra számítódjon fel.

#### **A program elindítása**

A programot telepítő rendszer a telepítés során létrehozza a programrendszert elindító parancsikont, amelyből a program indítható. A program elindítása után ajánlatos kitölteni a felhasználói adatokat, valamint áttekinteni a program alapbeállításait. A Win-Tax rendszer részei a következők: menükezelő, a számlázó, pénzügyi, és készlet-nyilvántartási, a kettős könyvviteli, az egyszeres könyvviteli, a bérszámfejtő, és az útnyilvántartó modul.

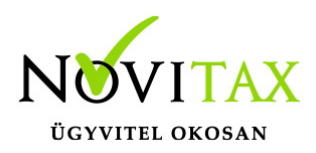

A program sikeres telepítése, és első elindítása után jelenik meg a most látható kiegészítő dokumentáció, amely az "Információk/Új verzió információ" menüpontban bármikor megjeleníthető, nyomtatható.

Az új könyvelési év első változata átmenti az előző évi programbeállításokat (kezelés, nyomtató, mentések száma, helye stb.), a program használatba vétele előtt azonban javasoljuk azokat áttekinteni.

#### **Gépi nyitás**

A gépi nyitás elindítása előtt az előző évi állományon javasoljuk az összes ellenőrzési funkció lefuttatását és az esetleges hibák javítását. A nyitás csak hibátlan állomány esetén lesz sikeres.

Gépi nyitás kezdeményezése a menükezelőben

A rendszer integráltságából következően az egyik évről a másik évre történő átnyitást a menükezelőben kell kezdeni a "Cégadatok – Cégek – Nyitás (előző évből)" funkcióval. A funkció első elindítását követően (amikor még a nyitandó cég még nem szerepel az aktuális évben) a program átnyitja a cégadatokat, a következők szerint:

A menükezelő gépi nyitás funkciójának elindítása után megjelennek az előző évben könyvelt vállalkozások, amelyekből ki kell választani a nyitandó céget (az aktuális cégen nyomott Enter).

A Cégadatokat ellenőrizni kell!

A cégadatok nyitásakor az adózási formák miatt figyelni kell a cégformát, vállalkozási formát és az adózási módot, az egyéb adózással kapcsolatos beállításokat.

(Pld: katás társaságok és vállalkozások beállításai, pénzforgalmi áfa, alanyi mentesség, …)

#### **Figyelem!**

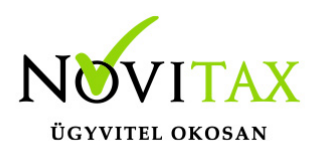

Hibás nyitás esetén a forgalmazó sem tudja a nyitási módosításokat változtatni! Hibás nyitás esetén a céget újra kell nyitni és könyvelni.

Az előző könyvelési év adatai alapján a program bejelöli a nyitható modulok adatállományait, amelyek egyszeres könyvvitel esetén általában a TAXA, és a BÉR programok. A képernyőből való továbblépés után a menükezelő egymás után elindítja a bejelölt programokat (a bérszámfejtő és az egyszeres könyvviteli programokat), a nyitás további lépései az egyes programok dokumentációjában találhatók.

#### **Könyvelési jogcímek nyitása**

A program külön kérdés nélkül átnyitja a nyitandó céghez rendelt, és a saját jogcímeket is tartalmazó könyvelési jogcímállományt. A 2020. évi verzióban az átnyitott jogcím állomány a "Törzsadatok/Saját jogcím" menüpontban módosítható, vagy a menükezelő cégadatok "Cégadatok/Törzsbeállítások" menüpontjában más jogcímállomány rendelhető a céghez.

A menükezelő a cégadatok, és a közös törzsállományok átnyitása után elindítja a TAXA program gépi nyitás funkcióját. A TAXA program, igazodva a könyvelés menetéhez, a nyitást több lépésben teszi lehetővé:

#### Folyószámlás adatok:

Bejelölése esetén a program átnyitja az összes törzs-állományt (partnerek, munkaszámok, stb.) és a kiegyenlítetlen folyószámlás (szállítói/vevői) és elszámolási (előlegek, hitelek stb.) bizonylatokat. A program a folyószámla adatok nyitása előtt átnyitja az összes törzsállományt is (partnerek, bankok, pénztárak, árutörzs stb.).

#### Eszközök:

Az eszközök utólagos nyitásához a gépi nyitásból csak az eszköznyitást kell választani.

A géppel nyitott eszköz adatok megtekinthetők, szüksége esetén módosíthatók a "Nyitás / Eszközök" menüpontban (lásd eszközök kézi nyitása). Az eszközök megnyitás után, a nyitó eszköz adatok törlése után újranyithatók a "Nyitó adatok törlése, újra nyitása" menüpontban.

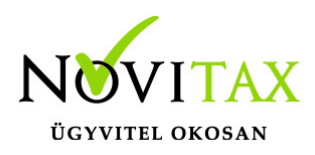

Naplófőkönyv (nyitó sor) gépi nyitása A naplófőkönyv géppel csak az "Évzárás" után nyitható.

Az analitikán is szereplő nyitó sorokat (pl. előlegek, kölcsönök) a program az analitikából nyitja a nyitó sorba (azt kézzel megadni nem lehet). Ez azt is jelenti, hogy a nyitó soron (a kézi nyitásnál sem) nem találhatók meg az "Egyéb követelés", "Egyéb tartozás" mezők, az arra a mezőkre nyitandó értékeket az "Elszámolások" alatt található hasonló nevű jogcímekre a "Könyvelés" -"Analitikák" - "Folyószámla" menüpontban kell rögzíteni. A program ezen rovatokat tehát a nyitó folyószámla analitikáról gyűjti be a naplófőkönyv nyitó sorába.

Ezzel összefüggően, a nyitó sor képernyőn szerepel a "B/P átvezetés", amely mezőbe az "úton levő" pénzt kell rögzíteni. Az egyik számláról ( Pl. a pénztárból) kikerült, de a másik pénzforgalmi helyre még nem érkezett meg az összeg az év zárásakor.

A géppel nyitott naplófőkönyv, megtekinthető, és szükség esetén módosítható a "Nyitás/Naplófőkönyv" menüpontban (lásd naplófőkönyv kézi nyitása menüpontot). A nyitó adatok törlésük után újranyithatók a "Nyitó adatok törlése, újra nyitása" menüpontban.

Társasház:

A társasházi adatok csak egyszer nyithatók. Újranyitás nem javasolt!

#### **Mérleg, Eredmény:**

TAXTA használata esetén a Mérleg és Eredménykimutatás adatainak nyitása automatikusan történik, törléssel újranyitható.

Gépi nyitás a menükezelőben, ha már a vállalkozás az aktuális könyvelési évben már meg van nyitva (pld. TAXA modulnál)

Amennyiben az előző gépi nyitás alkalmával a cégadatok és folyószámla lett átnyitva, már nem kell a menükezelőben újra elindítani a "Gépi nyitás (előző évből)" funkciót, a nyitás e nélkül is

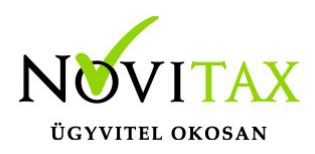

folytatható. Nyitás a már átnyitott adatok törlése után újrakezdhető a TAXA program "Nyitó adatok törlése, újranyitása" menüpontban.

### **A vállalkozás teljes újranyitása**

Ebben a fázisban is van lehetőség a vállalkozás újra nyitásához, ehhez a menükezelőben ismét el kell indítani a gépi nyitást az előző évről, képernyő alján látható "A már meglévő adatok megtartja" kérdés bejelölését meg kell szüntetni.

Figyelem!

A teljes újranyitás nem csak a nyitó, hanem a könyvelési évben könyvelt adatok elvesztésével is jár, ezért azt csak az adatok mentése után indokolt esetben javasoljuk.

#### **Kézi nyitás a TAXA programmal**

Az előző évi könyvelési adatok kézi nyitására csak a program használatba vételekor, vagy új cég nyitásakor van szükség.

A pénzforgalmi helyek (pénztárak, bankok) nyitása

A gépi nyitáskor a menükezelő megnyitja az előző évi záró egyenlegekkel a bankokat, pénztárakat. Új cég nyitásakor a program nyit egy bankot, és egy pénztárat, amely pénzforgalmi helyek adatait az évközi könyvelés megkezdése előtt a "Törzsadatok / Bankszámlák / Pénztárak" menüpontban lehet módosítani, a nyitó értékeket rögzíteni, és további pénztárakat, bankszámlákat rögzíteni.

A pénzforgalmi hely adatokat évközben bármikor lehet módosítani, bármikor lehet új pénzforgalmi helyeket rögzíteni, a pénzforgalmi hely nyitó értékének módosítása után javasoljuk a "Szerviz" menüpontban az "Ellenőrzés" futtatását.

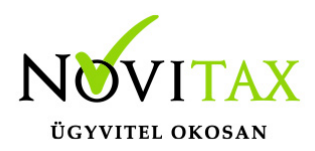

Folyószámla kézi nyitása

A nyitott szállítókat, vevőket, előlegeket, kölcsönöket a "Nyitás / Folyószámla" menüpontban, az évközi bizonylatok rögzítéséhez hasonlóan, a következő eltérésekkel kell rögzíteni:

Pénzforgalmi helyként csak bank adható meg.

Csak a folyószámlás jogcímek használhatók.

A részkiegyenlített számlákat, előlegeket egyenlegben kell nyitni.

#### Eszköz adatok kézi nyitása

A könyvelési év előtt a vállalkozás tulajdonában levő eszközök adatait a "Nyitás / Eszközök" menüpontban kell rögzíteni. A kezelőnek kézzel kell kitöltenie a bekerülési értéket, aktiválást, elszámolt écs-t, azaz az eszköz az eszközök nettó értékét.

#### Naplófőkönyv kézi nyitása

A naplófőkönyv az előző év naplófőkönyv záró sorai, és az adófolyószámla alapján a "Nyitás / Naplófőkönyv" menüpontban nyithatók.

A nyitó adatok rögzítő képernyőire a fülecskékre való kattintással léphetünk rá.

- Magánszemélyhez köthető kötelezettségek, tartozások;
- Az egyéni vállalkozó kötelezettségei, tartozásai;
- Magánszemélyhez nem köthető kötelezettségek tartozások;
- Magánnyugdíj pénztári kötelezettségek, tartozások.

Bármely csoportra lépve, egysoros, üres adatfelviteli képernyő jelenik meg, az első esetben

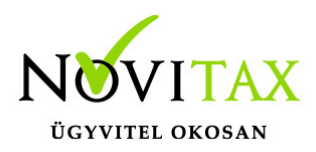

üresen, ha már vannak rögzített adatok, akkor a sorokban azok láthatók. Új nyitó adat rögzítése az "Ins" billentyűvel kezdeményezhető. Bármely sor törölhető a "Del" billentyűvel, az aktuális soron nyomott "Enter" után a sorban levő összeg átírható.

A "Ins" megnyomása után a képernyőn megjelennek a kiválasztott csoporthoz tartozó nyitó adatok nevei (Pl. a "Magánszemélyhez köthető"csoport esetén a "Munkáltatói szja, kifizetői szja, stb.). A nyitó adat az aktuális soron nyomott "Enter" után rögzíthető (Pl. a munkáltatói szja soron nyomott enter után pozitív számként beírható az szja tartozás (fizetendő szja), negatív számként az szja követelés (visszaigényelhető szja)). A nyitó érték beírása, és az F9 billentyűvel való tárolása után a képernyőn ismét a csoporthoz tartozó nyitó adatok jelennek meg, lehet folytatni a nyitó adatok rögzítését.

A nyitó adatok könnyebb rögzítése érdekében a képernyőn megjelenő, az adott csoporthoz tartózó nyitó adatok a következők szerint rendezhetők sorba:

A nyitó adatok neve

Az adatok rögzítési sorrendje

Tematikai csoportosítás (Besorolás, Pl. szja, nyugdíjjárulék stb.).

A nyitó adatok rögzítése a rögzíthető adatokat megjelenítő képernyőn nyomott "Esc" billentyűvel bármikor félbehagyható, befejezhető. Az "Esc" megnyomása után a program visszatér a nyitó adatok soros megjelenítéséhez, így a kezelő áttekintheti az eddig rögzített adatokat.

F4 a nyitó adatok egy képernyős elrendezése

Az áttekintést segítheti az ezen a képernyőn nyomott "F4"-es billentyű, amely után a program a nyitó adatokat egy képernyőre rendezve jeleníti meg.

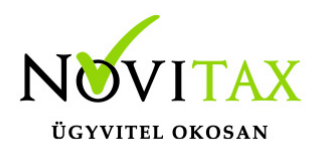

A nyitó adatok rögzítése, az eddig rögzített adatokat megjelenítő képernyőn az "F9" megnyomásával fejezhető be, vagy hagyható félbe. A rögzített nyitó adatok a későbbiekben, az itt leírt módon bármikor javíthatók, illetve a rögzítés folytatható. A nyitó adatokban történt módosítás után javasoljuk a "Szerviz" menüpontban található "Ellenőrzés" futtatását.

Társasház kézi nyitása

A Társasház kezelés menüpontban lehetséges. Bővebb leírás a Súgóban, Felhasználói kézikönyvben.

Mérleg, Eredménykimutatás kézi nyitása Az értékeket ezer forintban kell megadni, illetve tölthető a Helyesbítés oszlop.

#### **Nyitással kapcsolatos fontos információk**

<https://tudastar.novitax.hu/egyszeres-konyvviteli-program-nyitasa/>

<https://tudastar.novitax.hu/jogcimek-utolagos-nyitasa-az-egyszeres-konyvvitelben/>

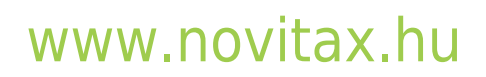